#### **Welcome!**

Welcome to the inaugural issue of *ASKUS Updates*. The purpose of this newsletter is to provide updates, announcements and answers to questions as needed between ASKUS meetings. If you have a question or issue you would like to see addressed in this newsletter, please send it to Karen Beeson, [kabeeson@udel.edu.](mailto:kabeeson@udel.edu)

### **Human Resources**

- **<sup>6</sup>** Congratulations to Alison Yerger on her promotion to Senior Business Officer in CAS! Alison's new office is 205 4 Kent Way.
- **Please join us in welcoming Keith Fournier on September**  $9<sup>th</sup>$  **when he joins UD as** Director, HR Business Partners. Keith comes from Virtua Health in Marlton, NJ, and has over 15 years of HR experience. His office will be on the first floor of 413 Academy Street.

## **Follow Up and Process Updates**

- **G** Grad Turnaround files have been submitted and uploaded to Human Resources.
- **Budget support files have been sent out. Please review your files and contact your** Financial Analyst with any questions.

## **New F&A Process**

The Budget Office has released FY20 programming changes related to the Hybrid Budget Model (HBM). As a result, effective immediately, all F&A related to sponsored programs will be distributed to the research office.

- ❖ New proposals should include one of the new values (FA\_Federal, FA\_State, FA\_Other) at 100% (see **red** circled item below).
- ❖ New purpose codes issued by the Research Office will include one of the new values.
- ❖ Existing purpose codes will reflect the new values, as updated by IT on 7/15/19.
- ❖ Continue to use your own **Department** and **College/Institute**.

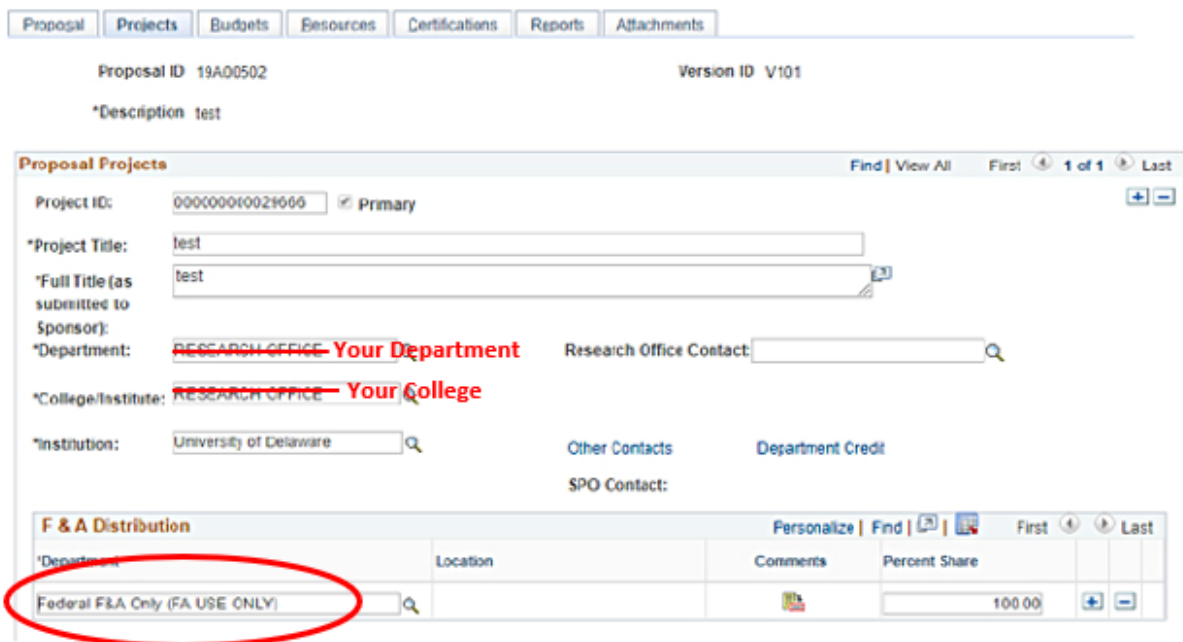

### **GeoBlue – International Medical Insurance**

UD now offers international medical insurance for all UD faculty, staff and students traveling abroad for UD affiliated travel at no cost and with a \$0 deductible. GeoBlue is part of the BlueCross BlueShield network and has hundreds of providers around the world. To register and get preapproved:

- ❖ Prior to departure, visit: [www.geobluestudents.com.](http://www.geobluestudents.com/)
- ❖ At the top of the page click on "Log In or Register."
- ❖ A pop-up will appear; click on "Register as a Member."
- ❖ The group access code is: GTB9999UDBKT \*also in attached member guide
- $\dots$  Proceed through the prompts for details to set up an account using the traveler's information and to enter trip details.
- ❖ When you are done, you should get a dashboard screen with access to the insurance card, medical providers, safety/security information, etc.
- ❖ Have the faculty member download the GeoBlue app so they will have quick access to their information.
- ❖ If you have any issues, it is recommended that you call GeoBlue rather than send an email as phone response is traditionally faster.

# **Mark your calendars**

**The next ASKUS meeting will be held September 25 from 9 -11 am in the Perkins Ewing** Room.